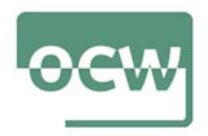

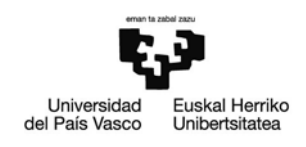

## Tema 5.

# Herramientas online para periodistas

## 1. Introducción

Tal y como hemos podido ver en los capítulos anteriores, existen muchas herramientas para ayudar a adaptar las informaciones que elaboramos a las características del SEO periodístico.

Para la selección de las palabras clave que queremos incluir en nuestras etiquetas podemos emplear herramientas como Google Trends (https://trends.google.es), que nos permite comprobar el volumen de consultas que han tenido las palabras clave, comparar los términos entre sí, ver su evolución temporal y distribución geográfica.

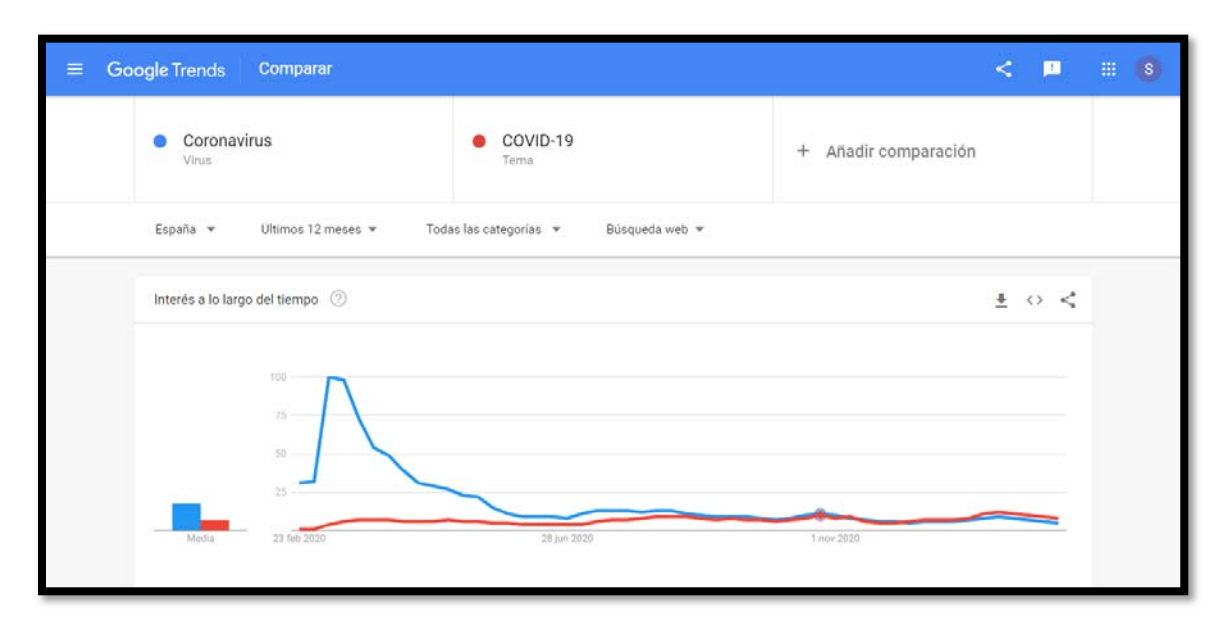

Figura 1. Comparativa de términos en Google Trends

Una función similar, aunque con fines comerciales, es la que nos ofrece el Planificador de palabras clave de Google Ads (https://ads.google.com/intl/es\_es/home/tools/keyword-planner/), orientado en este caso a la compra de publicidad. Para medir el tráfico potencial que generan las palabras clave y, por tanto, su éxito en una campaña, también hay otras alternativas similares disponibles de forma gratuita, como Ubbersuggest (https://neilpatel.com/es/ubersuggest/). Una opción interesante, aunque con un cupo gratuito diario limitado, lo ofrece Answer the Public (https://answerthepublic.com).

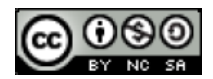

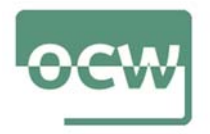

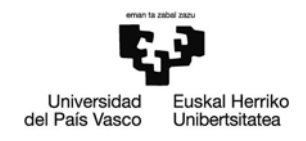

Otra de las potencialidades de estas aplicaciones es la de proporcionar las búsquedas que más comúnmente se asocian a los términos que queremos emplear, y que nos pueden permitir afinar los conceptos que vamos a emplear. Aplicaciones como Keyword Tool (https://keywordtool.io) permiten realizar esta búsqueda en varias plataformas diferentes (Google, Youtube, Bing, Twitter, Amazon, etc.).

Sin embargo, además de las herramientas para el análisis de las palabras clave, la red nos ofrece muchos otros recursos para poder elaborar nuestro trabajo. A continuación, destacamos algunos otros recursos que nos permiten, de forma gratuita, desarrollar nuestra labor periodística:

#### 2. Redacción de los textos

#### 2.1. Materiales de consulta y libros de estilo

La Fundación del Español Urgente (https://www.fundeu.es), creada inicialmente por la agencia EFE a partir de su Departamento de Español Urgente y con la que colabora la Real Academia Española de la Lengua, es la principal fuente para la resolución de dudas al escribir en español. Tiene un amplísimo catálogo de recursos, entre los que destacan especialmente los relacionados con los usos más recientes del idioma o el consultorio de dudas. La Real Academia Española (www.rae.es), además de su diccionario de referencia, también dispone de una herramienta similar, el Observatorio de palabras, que ofrece información sobre neologismos y expresiones de reciente uso común que aún no se han incluido en el diccionario.

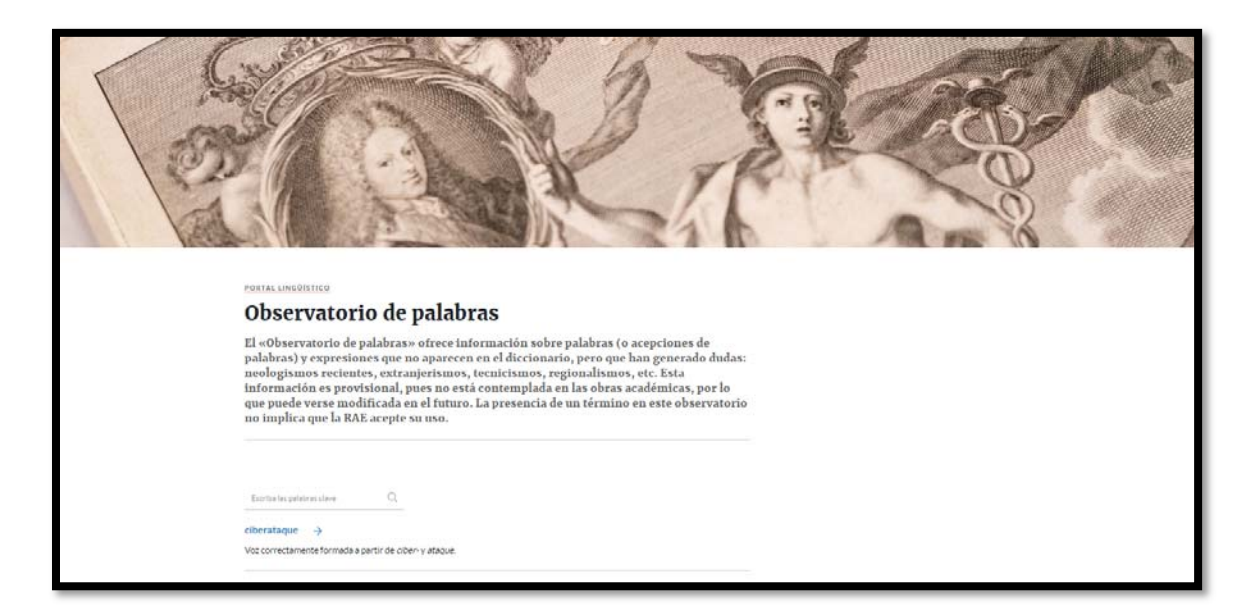

Figura 2. Observatorio de palabras de la RAE

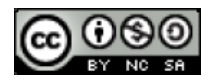

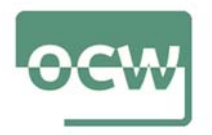

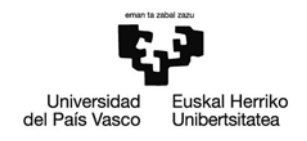

En euskera, debe destacarse el libro de estilo del diario Berria (https://www.berria.eus/estiloliburua/eliburua), que recoge recomendaciones para la redacción de informaciones en euskera, tanto en prensa como para Internet. El libro de estilo de EITB (http://www.eitb.eus), por su parte, incorpora también indicaciones para los medios audiovisuales.

#### 2. 2. Traductores automáticos

A pesar de los enormes avances que han experimentado durante los últimos años, ninguno de los traductores automáticos de libre acceso existentes en el mercado puede reemplazar a una traducción profesional de un texto periodístico. Todos ellos limitan también el número máximo de palabras que pueden traducirse, lo que dificulta la revisión de textos más largos. Sin embargo, dado que en el trabajo diario resulta de gran utilidad comprender con rapidez textos escritos en otros idiomas, constituyen una herramienta de uso muy común. Destaca por encima de todos, el traductor de Google (https://translate.google.es), con más de cien idiomas disponibles. Una opción alternativa puede ser DeepL (https://www.deepl.com/translator), aunque incluye un menor número de idiomas. En euskera, la herramienta más efectiva para la traducción automática de textos es el traductor neuronal Itzuli (https://www.euskadi.eus/traductor/), financiado por el Gobierno Vasco.

#### 2.3. Corrección de textos

Además de los diccionarios y las herramientas gramaticales que están incluidas en los procesadores de texto más habituales, también podemos acceder a servicios gratuitos online para comprobar la corrección de nuestros escritos. En inglés, una popular extensión de Chrome la ofrece Grammarly (https://www.grammarly.com/), que nos permitirá corregir los errores ortográficos y gramaticales de los textos que escribamos en inglés. Para los textos en español, existen opciones como el Corrector Online (https://www.correctoronline.es) o Language Tool (https://languagetool.org/es), que cumplen idéntica función. Un objetivo diferente, pero también muy útil a la hora de redactar, tiene la herramienta Legible (https://legible.es/), que evalúa la facilidad de lectura de los textos que hemos escrito.

## 3. Edición de imágenes

En la creación de contenidos para la web, las imágenes no son únicamente elementos que acompañan a los textos, sino que en muchas ocasiones tienen un protagonismo propio. A continuación, recogemos algunas de las herramientas básicas para la edición de fotografías e ilustraciones.

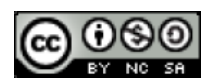

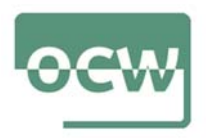

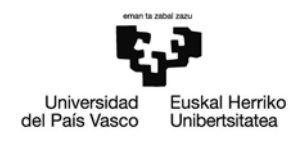

#### 3.1. Edición de imágenes

GIMP (http://www.gimp.org.es/) es la alternativa más popular para los usuarios que buscan un programa libre y gratuito de edición de imágenes. Está disponible para una amplia gama de sistemas operativos y su interfaz está traducida a varios idiomas (entre ellos español y euskera). Además de la edición y retoque de imágenes, GIMP también permite crear imágenes animadas.

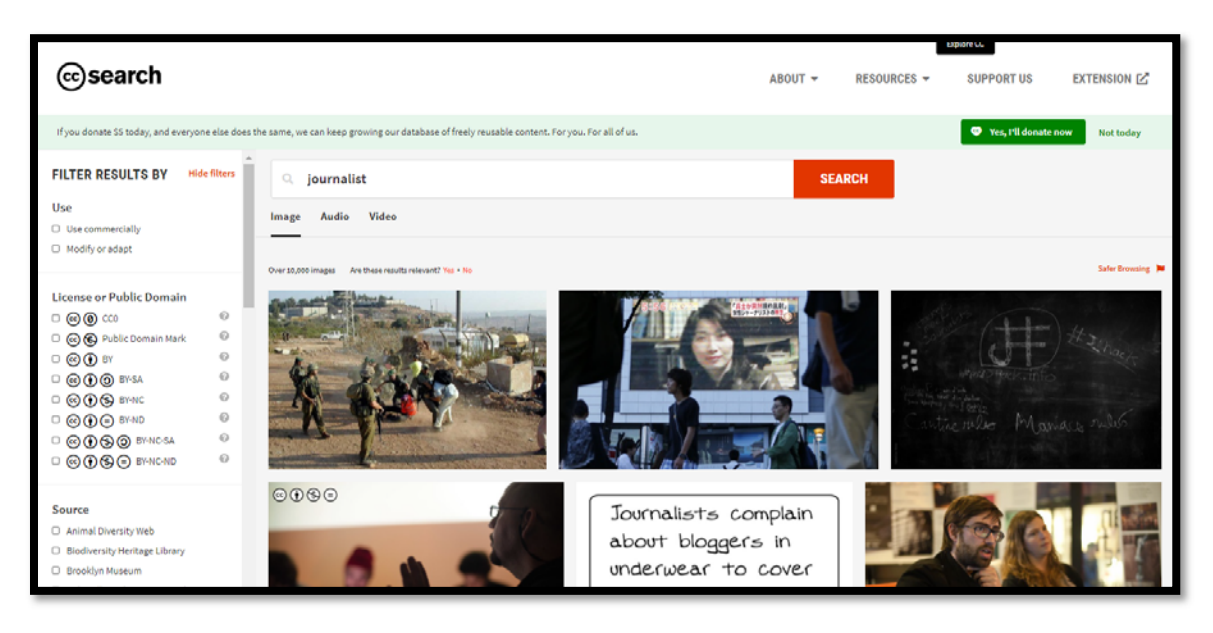

Figura 3. Buscador de imágenes Creative Commons

#### 3.2. Bancos de imágenes

Uno de los aspectos más difíciles a la hora de publicar informaciones en la red suele residir en localizar imágenes que podamos reproducir libremente. El buscador de imágenes de Google (https://images.google.com) nos permite filtrar los resultados para elegir sólo aquellas que tienen licencia Creative Commons, aunque en ocasiones la atribución exacta de derechos pueda resultar algo confusa. En este sentido, resultan más claras las páginas web de Creative Commons (https://search.creativecommons.org) o Wikimedia Commons (https://commons.wikimedia.org), aunque su catálogo es más limitado. Para la elección de iconos, dibujos, etc. existen un buen número de bancos de imágenes especializados, entre los que se pueden mencionar Freepik (https://www.freepik.es/) o Pixabay (http://www.pixabay.com), que ofrecen la posibilidad de descargar contenidos sin registro.

3.3. Presentaciones, infografías y visualización de datos

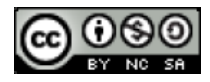

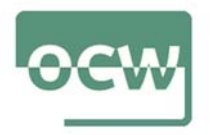

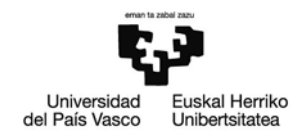

Las informaciones pueden adoptar también formas visuales más complejas. Servicios como Genial.ly (http://www.genial.ly), en cierto modo similar al más conocido Prezi (https://prezi.com), ofrecen la posibilidad de realizar presentaciones que, a su vez, pueden convertirse en animaciones, infografías, etc.

Para la visualización de datos existen también herramientas sencillas de utilizar y parcialmente gratuitas. Una de las más populares es Tableau, que cuenta con una versión gratuita denominada Tableau Public (https://public.tableau.com/en-us/s). Las alternativas son abundantes y muchas de ellas ofrecen la posibilidad de una utilización gratuita al menos parcial, como Beautiful.ai (https://www.beautiful.ai), Infogram (https://infogram.com/) o Easel.ly (http://www.easel.ly).

Por otro lado, también hay un amplio número de sitios web que hacen posible crear líneas de tiempo. Estos ejes cronológicos permiten representar de forma visual un conjunto de acontecimientos. Suelen destacarse unos hechos concretos dentro de la serie temporal elegida, que se representa de forma sincrónica. Existen varias páginas web que permiten crearlos de forma sencilla, aunque algunas de ellas limitan el número de proyectos que pueden realizarse de forma gratuita. Entre ellas se encuentran iSpring Suite (https://www.ispringsolutions.com/ispring-suite), Sutori (https://www.sutori.com/), Google Sheets (https://www.google.com/sheets/about/), Office Timeline (https://www.officetimeline.com/), Visme (https://www.visme.co/), Time Toast (https://www.timetoast.com/).

## 4. Herramientas de audio

El éxito de los podcast ha incrementado la popularidad de los audios en Internet. Para su edición, existen también herramientas gratuitas disponibles.

La herramienta más extendida para la grabación y edición de audio es Audacity (https://www.audacityteam.org/). Es una herramienta multiplataforma sencilla y gratuita, que está disponible tanto en euskera como en español. Audacity permite realizar grabaciones, importar y exportar archivos, mezclar pistas, o aplicar efectos de sonido.

Otras alternativas gratuitas para la edición de audio son aplicaciones como Ocean Audio (https://www.ocenaudio.com) o Wavosaur (https://www.wavosaur.com).

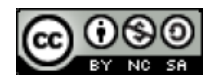

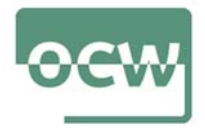

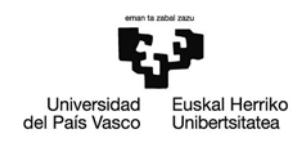

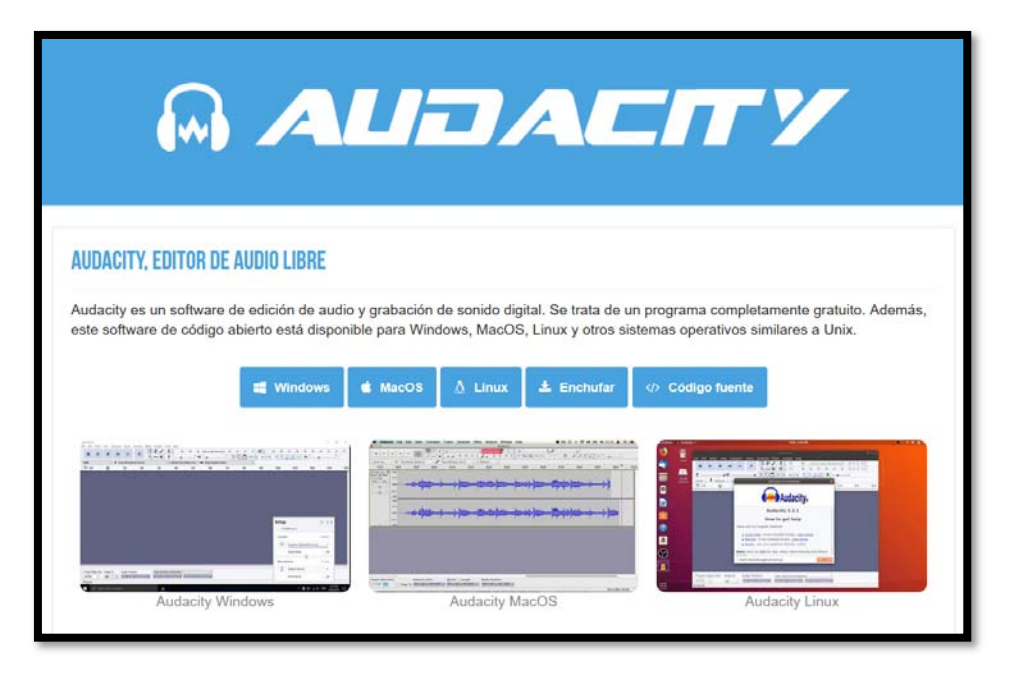

Figura 4. Editor de audio Audacity

## 5. Herramientas de video

Si los podcast han incrementado la popularidad de la edición de audio, la popularidad de redes sociales como Instagram o TikTok han impulsado la creación de videos para las redes sociales, en muchas ocasiones muy breves. Todo ello se suma a la ya de por sí ingente producción de contenidos para Youtube. Para ello, disponemos también de numerosas alternativas gratuitas.

DaVinci Resolve (https://www.blackmagicdesign.com/es/products/davinciresolve/) dispone de una versión gratuita muy completa. Por su alto número de opciones y, a la vez, facilidad de uso, es una de las opciones más recomendables. Blender, por su parte, surgió como un programa para realizar animaciones 3D, aunque puede utilizarse como herramienta de edición de vídeo más avanzada (https://www.blender.org/). Como alternativa de código abierto también podemos recurrir a Shotcut (https://shotcut.org/) y a HitFilm Express (https://fxhome.com/express), como opción para la edición con características más avanzadas.

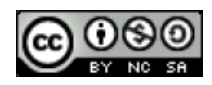

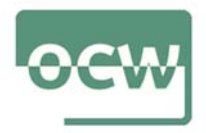

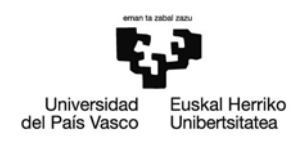

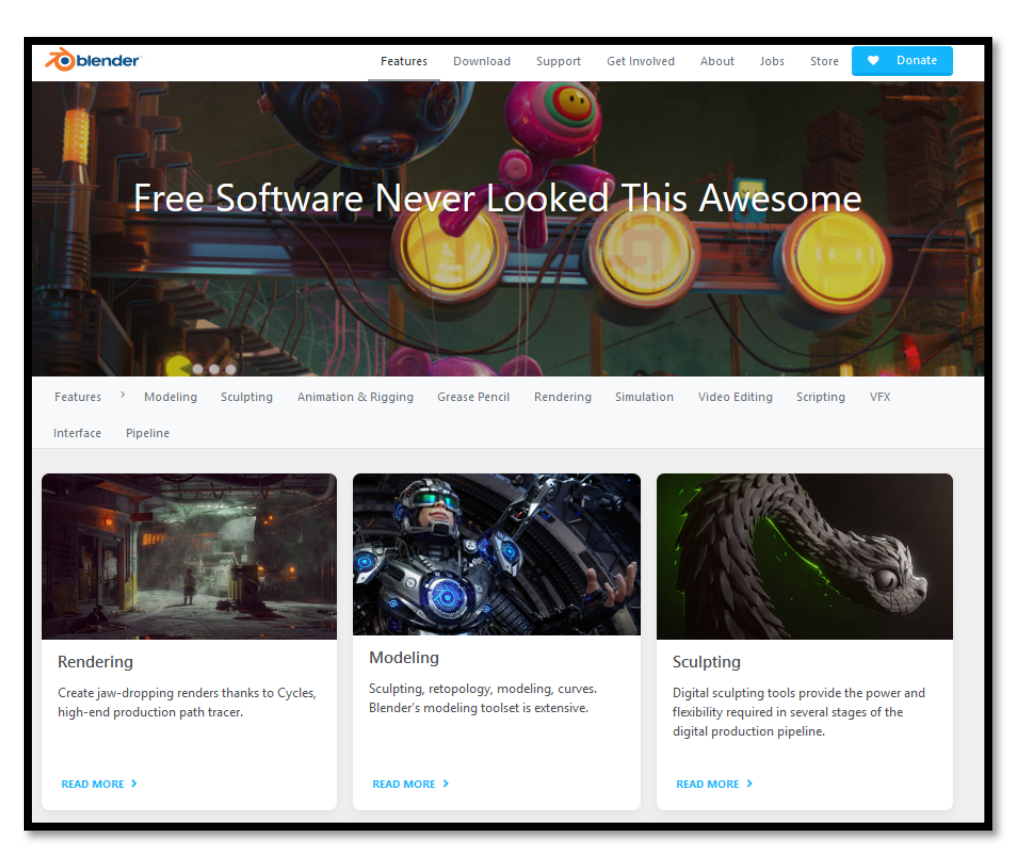

Figura 5. Editor de video Blender

## 6. Redes sociales

La monitorización de nuestras propias redes sociales nos puede resultar también muy útil a la hora de elegir temas, enfoques, palabras clave, etc. Cada una de ellas dispone de herramientas que facilitan esta tarea.

## 6.1. Análisis de la difusión

La primera opción nos la propia compañía, con su Audience Insights (https://esla.facebook.com/business/insights/tools/audience-insights). Si tenemos un perfil en Facebook, nos ofrece estadísticas muy completas sobre nuestras propias publicaciones (ubicación, etc.) y datos de engagement, para poder observar cómo se relacionan nuestros seguidores con los contenidos que creamos. Para el análisis de cuentas propias, Quintly (https://www.quintly.com/) también ofrece la posibilidad de realizar análisis exhaustivos y gratuitos.

Para poder obtener datos sobre cuentas de terceros las opciones son más limitadas. Sociograph (https://sociograph.io/landing) permite medir el rendimiento de una página, aunque el volumen da datos y el nivel de detalle son limitados.

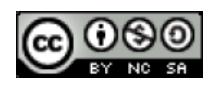

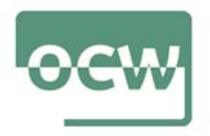

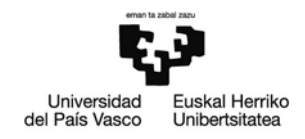

Como ocurre en el caso de Facebook, en Twitter la propia plataforma, con su Twitter Analytics (https://analytics.twitter.com/) nos ofrece una gran herramienta de análisis de nuestras publicaciones con completas estadísticas. Por su parte, Tweetreach (https://tweetreach.com/) nos permite realizar un seguimiento de las cuentas, entradas o temas que nos interesen, sobre los que ofrece una información muy completa en su versión gratuita. Es una herramienta útil para analizar el seguimiento que han tenido y el modo en el que se han compartido los contenidos que hemos creado.

Para analizar otras páginas además de la nuestra, Twitonomy (https://www.twitonomy.com) permite comparar las listas, los tuits más populares y las estadísticas de interacción entre varios perfiles diferentes. Foller.me (https://foller.me) también es una herramienta gratuita, con la que podemos construir un perfil básico de cualquier usuario de Twitter, incluyendo los temas que aborda, etc.

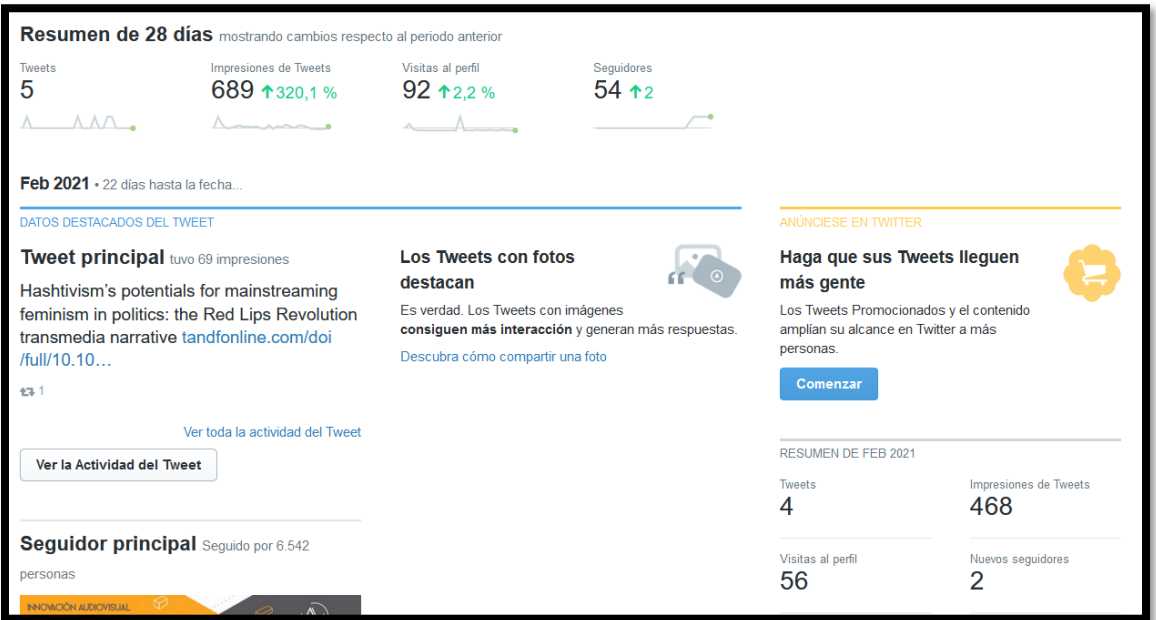

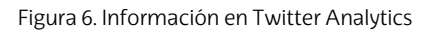

#### 6.2. Gestión de cuentas

Para la gestión conjunta de las cuentas en las redes sociales, disponemos de varias alternativas que ofrecen un uso gratuito para un limitado número de perfiles. Hootsuite (https://hootsuite.com) nos ofrece la posibilidad de gestionar conjuntamente nuestras cuentas en las redes sociales y hacer un seguimiento de las estadísticas y las cuentas que nos interesen en cada una de ellas. Algo similar, para el caso específico de Twitter es lo que ofrece Tweetdeck (https://tweetdeck.twitter.com/). Con herramientas como Buffer, por su parte, podremos programar la publicación de los contenidos (https://buffer.com/).

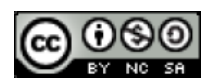

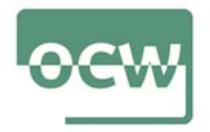

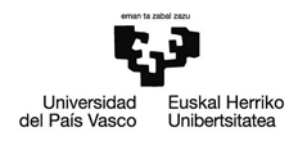

#### 7. Otros recursos

Además de los anteriores, existen muchos otros recursos específicamente dirigidos a los periodistas en la Red- Entre ellos, Google News Initiative (https://newsinitiative.withgoogle.com/intl/es/) es el programa desarrollado por Google para ayudar a utilizar sus herramientas de forma más eficiente a quienes desean elaborar informaciones. Incluyen recomendaciones sobre cómo utilizar la búsqueda avanzada, los mapas o GoogleEarth. También puede visualizarse cursos breves sobre conocimientos útiles para periodistas, como el aprendizaje automático (machine learning), los podcast, etc.

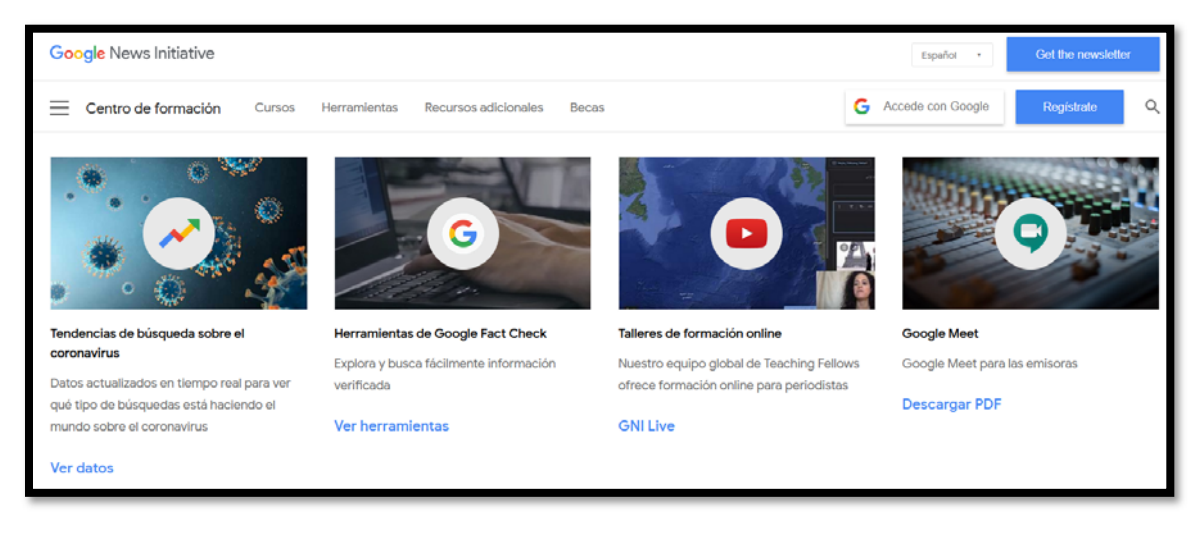

Figura 7. Google News Initiative

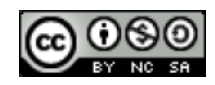